*http://support.microline.ru/index.php/%D0%98%D0%BD%D1%81%D1%82%D1%80%D1%83%D0%B A%D1%86%D0%B8%D1%8F\_%D0%BF%D0%BE\_%D1%8D%D0%BA%D1%81%D0%BF%D0%BB%D1 %83%D0%B0%D1%82%D0%B0%D1%86%D0%B8%D0%B8\_%D0%A3%D0%BD%D0%B8%D0%B2%D 0%B5%D1%80%D1%81%D0%B0%D0%BB%D1%8C%D0%BD%D1%8B%D0%B9\_%D0%B0%D0%B4 %D0%B0%D0%BF%D1%82%D0%B5%D1%80\_%D1%86%D0%B8%D1%84%D1%80%D0%BE%D0%B 2%D1%8B%D1%85\_%D1%88%D0%B8%D0%BD\_(ECO)*

# **Инструкция по эксплуатации Универсальный адаптер цифровых шин (ECO)**

[Наверх](#page--1-0)

Ò

# **Содержание**

- [1](#page--1-0) **[О документе](#page--1-0)**
- [2](#page--1-0) **[Паспорт изделия](#page--1-0)**
	- [2.1](#page--1-0) [Назначение устройства](#page--1-0)
	- [2.2](#page--1-0) [Функциональные возможности](#page--1-0)
	- [2.3](#page--1-0) [Технические характеристики](#page--1-0)
	- [2.4](#page--1-0) [Комплект поставки](#page--1-0)
	- [2.5](#page--1-0) [Соответствие стандартам](#page--1-0)
	- [2.6](#page--1-0) [Условия транспортировки и хранения](#page--1-0)
	- [2.7](#page--1-0) [Ресурс оборудования и гарантии производителя](#page--1-0)
	- [2.8](#page--1-0) [Производитель](#page--1-0)
- [3](#page--1-0) **[Руководство пользователя](#page--1-0)**
	- [3.1](#page--1-0) [Особенности использования](#page--1-0)
	- [3.2](#page--1-0) [Подключение](#page--1-0)
		- [3.2.1](#page--1-0) [Схемы подключения к различным приборам ZONT](#page--1-0)
			- [3.2.1.1](#page--1-0) [ZONT SMART NEW, H-1V NEW](#page--1-0)
			- [3.2.1.2](#ZONT_SMART_2.0,_H-1V.02) [ZONT SMART 2.0, H-1V.02](#ZONT_SMART_2.0,_H-1V.02)
			- [3.2.1.3](#page--1-0) [ZONT Н700+ PRO](#page--1-0)
			- [3.2.1.4](#page--1-0) ZONT H1000+ PRO
			- [3.2.1.5](#page--1-0) [ZONT Н1500+ PRO](#page--1-0)
			- [3.2.1.6](#page--1-0) [Н2000+ PRO](#page--1-0)
		- [3.2.2](#page--1-0) [Схемы подключения к оборудованию, снятому с производства](#page--1-0)
			- [3.2.2.1](#page--1-0) ZONT H-1 (H-2), H-1V
			- [3.2.2.2](#page--1-0) [ZONT SMART](#page--1-0)
			- [3.2.2.3](#page--1-0) [ZONT Н1000+](#page--1-0)
			- [3.2.2.4](#page--1-0) [ZONT Н2000+](#page--1-0)
	- [3.3](#page--1-0) [Применение в конфигурации прибора ZONT](#page--1-0)

# [4](#page--1-0) **[ПРИЛОЖЕНИЯ](#page--1-0)**

[4.1](#%D0%9F%D1%80%D0%B8%D0%BB%D0%BE%D0%B6%D0%B5%D0%BD%D0%B8%D0%B5_1._%D0%93%D0%B0%D1%80%D0%B0%D0%BD%D1%82%D0%B8%D0%B9%D0%BD%D1%8B%D0%B5_%D0%BE%D0%B1%D1%8F%D0%B7%D0%B0%D1%82%D0%B5%D0%BB%D1%8C%D1%81%D1%82%D0%B2%D0%B0_%D0%B8_%D1%80%D0%B5%D0%BC%D0%BE%D0%BD%D1%82) [Приложение 1. Гарантийные обязательства и ремонт](#%D0%9F%D1%80%D0%B8%D0%BB%D0%BE%D0%B6%D0%B5%D0%BD%D0%B8%D0%B5_1._%D0%93%D0%B0%D1%80%D0%B0%D0%BD%D1%82%D0%B8%D0%B9%D0%BD%D1%8B%D0%B5_%D0%BE%D0%B1%D1%8F%D0%B7%D0%B0%D1%82%D0%B5%D0%BB%D1%8C%D1%81%D1%82%D0%B2%D0%B0_%D0%B8_%D1%80%D0%B5%D0%BC%D0%BE%D0%BD%D1%82)

# **О документе**

УНИВЕРСАЛЬНЫЙ АДАПТЕР ЦИФРОВЫХ ШИН ДЛЯ ОТОПИТЕЛЬНЫХ КОТЛОВ

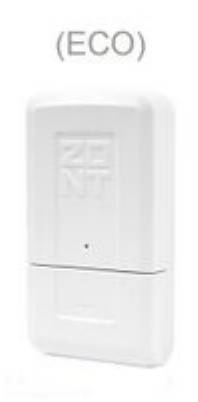

Внешний вид Универсального адаптера цифровых шин (ECO)

Уважаемые пользователи!

Обращаем Ваше внимание на то, что настоящий документ может обновляться и корректироваться производителем. Это связано с проводимыми модернизациями прибора, доработкой его функциональности и реализацией новых возможностей онлайн-сервиса ZONT.

В связи с этим тексты некоторых разделов могут изменяться и/или дополняться, а некоторые иллюстрации (скриншоты), представленные в документе, могут устареть.

Если Вы обнаружили ошибки и/или неточности — отправьте, пожалуйста, описание проблемы с указанием страницы документа на e-mail: [support@microline.ru](mailto:support@microline.ru).

Актуальная версия документа также доступна на сайте [zont-online.ru](https://zont-online.ru/manual) в разделе ["Поддержка.](https://zont-online.ru/manual) [Техническая документация"](https://zont-online.ru/manual). Документ доступен для чтения и скачивания в формате \*.pdf.

# **Паспорт изделия**

Уважаемые пользователи!

Мы постарались максимально упростить и сделать интуитивными все настройки Контроллера. Однако если на определенном этапе Вы поймете, что Вашей квалификации недостаточно, пожалуйста, обратитесь за помощью к сертифицированным специалистам. Контакты размещены на [сайте](https://zont.online/) в разделе "[Партнерская сеть](https://zont.online/dilery/)", а также на **[Бирже специалистов ZONT](https://lk.microline.ru/workers)**.

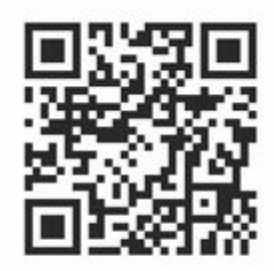

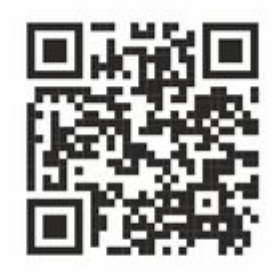

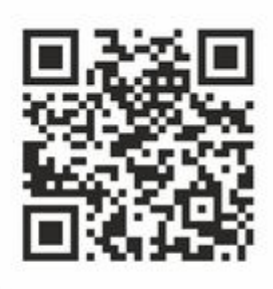

Библиотека ZONT support.microline.ru

Техническая документация zont.online/manual

Биржа специалистов lk.microline.ru/workers

Желаем Вам успеха в реализации Ваших идей!

С уважением, МИКРО ЛАЙН.

# **Назначение устройства**

Универсальный адаптер цифровых шин (далее Адаптер) предназначен для обеспечения обмена данными между прибором автоматики ZONT и отопительным котлом, поддерживающим один из цифровых протоколов:

- **OpenTherm** открытый протокол цифровых шин отопительных котлов;
- **E-Bus** протокол цифровых шин котлов Vaillant и Protherm;
- **BridgeNet** протокол цифровой шины котлов Ariston (серии Net);
- **Navien** протокол цифровой шины котлов Navien;
- **BSB** протокол цифровой шины котлов с платой управления Siemens;
- **WOLF** протокол цифровой шины котлов WOLF;
- **Daesung** протокол цифровой шины котлов Daesung.

*Примечание:* Протокол цифровой шины котлов **Daesung** заводской прошивкой Адаптера не поддерживается. Обновление прошивки Адаптера для поддержки таких котлов выполняется дистанционно, через обращение в Техподдержку [\(support@microline.ru\)](mailto:support@microline.ru). Для обновления Адаптер должен быть подключен к прибору ZONT серии PRO или NEW через интерфейс RS-485. Адаптеры обновляются строго по одному, одновременное обновление нескольких Адаптеров невозможно.

Перечень котлов поддерживаемых по цифровой шине приведен в Библиотеке ZONT в разделе ["Схемы подключения](http://support.microline.ru/index.php/%D0%A1%D1%85%D0%B5%D0%BC%D1%8B_%D1%86%D0%B8%D1%84%D1%80%D0%BE%D0%B2%D0%BE%D0%B3%D0%BE_%D0%BF%D0%BE%D0%B4%D0%BA%D0%BB%D1%8E%D1%87%D0%B5%D0%BD%D0%B8%D1%8F_ZONT_%D0%BA_%D0%BA%D0%BE%D1%82%D0%BB%D0%B0%D0%BC_%D0%BE%D1%82%D0%BE%D0%BF%D0%BB%D0%B5%D0%BD%D0%B8%D1%8F)". Проверить совместимость можно с помощью [нашего ресурса.](https://www.tvp-electro.ru/sovmestimost-kotlov-s-zont/)

#### **Функциональные возможности**

Через Адаптер из цифровой шины котла прибор ZONT считывает его рабочие параметры и статусы:

- фактическая и расчетная температура теплоносителя;
- состояние горелки;
- признаки работы на Отопление и ГВС;
- признаки ошибок и аварии;
- сервисные значения максимальной и минимальной температуры теплоносителя;
- сервисные значения максимальной и минимальной температуры нагрева ГВС;
- фактический уровень модуляции горелки;
- фактической значение давления теплоносителя;
- фактическая температура обратного потока.

Считанные параметры применяются в алгоритме управления работой котла и отображаются в сервисе ZONT.

*Примечание:* Набор считываемых параметров зависит от модели котла и наличия данных от штатных и подключаемых датчиков в его цифровой шине.

Через Адаптер в цифровую шину котла передаются:

- расчетная температура теплоносителя (уставка);
- целевая температура для нагрева ГВС.

*Примечание:* Через Адаптер считываются из цифровой шины коды ошибок возникающие при аварии котла. Для правильного отображения кода необходимо чтобы при настройке прибора ZONT, с которым сопряжен Адаптер, была указана модель котла. Если производитель котла использовал стандартную кодировку, то код ошибки, отображаемый в приложении ZONT, соответствует коду из документации на котел. Если производитель котла использовал оригинальную кодировку, то отображаемый код ошибки может не соответствовать документации. Поэтому прежде чем приступить к устранению причин возникновения ошибки, необходимо посмотреть код на панели котла и прочитать его описание в документации на котел.

#### **Технические характеристики**

**Напряжение питания**: 10-28 В.

**Максимальный потребляемый ток**: 30 мА.

**Интерфейс связи с автоматикой ZONT**: K-Line или RS-485.

**Поддерживаемые интерфейсы цифровых шин котлов**: OpenTherm v2.2, E-Bus, Navien, BridgeNet (Ariston), BSB, Daesung, WOLF.

**Время выхода на рабочий режим**: не более 5 секунд при ручном выборе типа интерфейса / не более 40 секунд в режиме автоопределения интерфейса.

Диапазон рабочих температур: минус 30 °С — плюс 55 °С.

**Максимально допустимая относительная влажность**: 85 %.

**Габаритные размеры корпуса**: (длина х ширина х высота) — 95 х 55 х 23 мм.

**Вес брутто**: не более 0,200 кг.

**Крепление:** навесное.

#### **Комплект поставки**

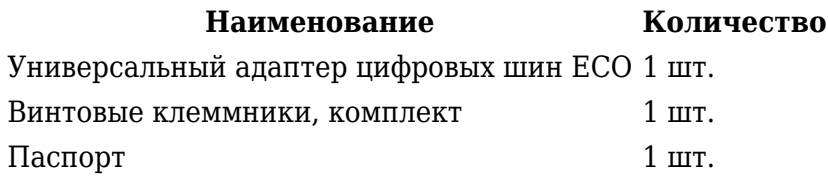

#### **Соответствие стандартам**

Конструктивное исполнение устройства обеспечивает пожарную безопасность по ГОСТ IEC 60065-2013 в аварийном режиме работы и при нарушении правил эксплуатации.

Устройство соответствует требованиям технических регламентов таможенного союза ТР ТС 004/2011 "О безопасности низковольтного оборудования" и ТР ТС 020/2011 "Электромагнитная совместимость технических средств".

Для применения устройства не требуется получения разрешения на выделение частоты (Приложение 2 решения ГКРЧ № 07-20-03-001 от 7 мая 2007 г.).

Устройство изготовлено в соответствии с ТУ 4211-001-06100300-2017.

Сертификаты или декларации соответствия техническому регламенту и прочим нормативным документам можно найти на сайте [zont-online.ru](https://zont.online/manual) в разделе ["Поддержка. Техническая](https://zont.online/manual) [документация](https://zont.online/manual)".

#### **Условия транспортировки и хранения**

Устройство в упаковке производителя допускается перевозить в транспортной таре различными видами транспорта в соответствии с действующими правилами перевозки грузов.

Условия транспортирования — группа II по ГОСТ 15150 – 69 с ограничением воздействия пониженной температуры до минус 40 °С.

Условия хранения на складах поставщика и потребителя — группа II по ГОСТ 15150 – 69 с ограничением воздействия пониженной температуры до минус 40 °С.

#### **Ресурс оборудования и гарантии производителя**

**Срок службы** (эксплуатации) устройства – 5 лет.

**Гарантийный срок** – 12 месяцев с момента продажи или 24 месяца с даты производства устройства.

Более подробные условия гарантийных обязательств и выполнения ремонта приведены в [Приложении 1. Гарантийные обязательства и ремонт](http://support.microline.ru/index.php/%D0%98%D0%BD%D1%81%D1%82%D1%80%D1%83%D0%BA%D1%86%D0%B8%D1%8F_%D0%BF%D0%BE_%D1%8D%D0%BA%D1%81%D0%BF%D0%BB%D1%83%D0%B0%D1%82%D0%B0%D1%86%D0%B8%D0%B8_%D0%A3%D0%BD%D0%B8%D0%B2%D0%B5%D1%80%D1%81%D0%B0%D0%BB%D1%8C%D0%BD%D1%8B%D0%B9_%D0%B0%D0%B4%D0%B0%D0%BF%D1%82%D0%B5%D1%80_%D1%86%D0%B8%D1%84%D1%80%D0%BE%D0%B2%D1%8B%D1%85_%D1%88%D0%B8%D0%BD_(ECO)#%D0%9F%D1%80%D0%B8%D0%BB%D0%BE%D0%B6%D0%B5%D0%BD%D0%B8%D0%B5_1._%D0%93%D0%B0%D1%80%D0%B0%D0%BD%D1%82%D0%B8%D0%B9%D0%BD%D1%8B%D0%B5_%D0%BE%D0%B1%D1%8F%D0%B7%D0%B0%D1%82%D0%B5%D0%BB%D1%8C%D1%81%D1%82%D0%B2%D0%B0_%D0%B8_%D1%80%D0%B5%D0%BC%D0%BE%D0%BD%D1%82), а также в статье ["Гарантия"](http://support.microline.ru/index.php/%D0%93%D0%B0%D1%80%D0%B0%D0%BD%D1%82%D0%B8%D1%8F) и на сайте [zont-online.ru](https://zont.online/) в разделе "[Гарантия](https://zont.online/garantii/)".

# **Производитель**

#### **ООО [«Микро Лайн](http://support.microline.ru/index.php/%D0%9C%D0%B8%D0%BA%D1%80%D0%BE_%D0%9B%D0%B0%D0%B9%D0%BD)»**

**Адрес:** Россия, 607630, Нижегородская обл., г. Нижний Новгород, сельский пос. Кудьма, ул. Заводская, строение 2, помещение 1.

**Тел/факс:** [+7 \(831\) 220-76-76](#page--1-0)

**Служба технической поддержки:** e-mail: [support@microline.ru](mailto:support@microline.ru)

# **Руководство пользователя**

#### **Об устройстве**

#### **Использование по назначению**

Адаптер не является самостоятельным прибором автоматики и применяется исключительно как дополнительное оборудование для отопительных термостатов и контроллеров ZONT, а также для универсальных контроллеров ZONT. Самостоятельное применение Адаптера или применение его с автоматикой другого производителя не предусмотрено.

Использование Адаптера не по назначению может повлечь за собой его поломку, а также повреждение подключаемого оборудования и прочих материальных ценностей.

Квалификация специалистов, осуществляющих проектирование системы автоматизации, монтаж, настройку и техническое обслуживание, должна соответствовать требованиям, предъявляемым к системам автоматизации отопления, частью которой является Адаптер.

Производитель не несет ответственности за ущерб, возникший в результате использования Адаптера и все риски несет единолично пользователь.

#### **Особенности использования**

Адаптер предназначен для обмена данными между прибором ZONT и цифровой шиной отопительного котла. При необходимости контроля и управлении системой отопления с несколькими котлами для подключения каждого котла необходим индивидуальный Адаптер.

Количество Адаптеров одновременно подключаемых одному прибору ZONT зависит от модели прибора ZONT и его ограничений по количеству управляемых котлов.

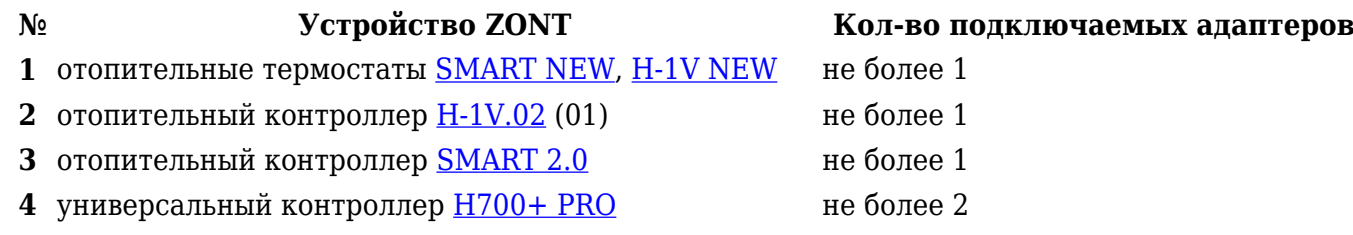

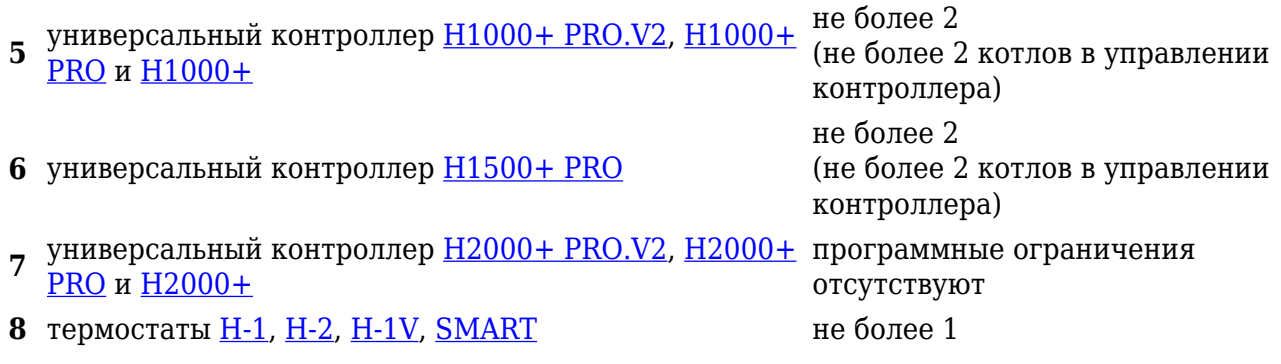

**ВНИМАНИЕ!!!** При управлении котлом по цифровой шине рекомендуется в сервисном (инженерном) меню котла установить максимально допустимые значения для температуры теплоносителя и ГВС. В большинстве случаев изменить эти значения с помощью органов управления панели котла после подключения к цифровой шине Адаптера становится невозможным, но есть исключения, например котлы Vaillant. Поэтому их положение тоже нужно проверить и также перевести в максимальное значение. Включать питание котла нужно только после подключения Адаптера к цифровой шине котла и включения основного питания прибора ZONT. Исключение – котлы Vaillant и Protherm. При их подключении последовательность включения питания обратная: сначала котел, а потом ZONT.

# **Подключение**

#### **Подключение питания:**

Основное питание Адаптера выполняется от прибора ZONT.

#### **Подключение интерфейса обмена данными:**

Адаптер к прибору ZONT подключается по цифровому интерфейсу K-Line или по цифровому интерфейсу RS-485. Одновременное использование при подключении 2-х интерфейсов недопустимо.

*Примечание:* При подключении Адаптера рекомендуется использовать экранированный кабель МКЭШ или витую пару UTP, сечением не менее 0,5 мм. Полярность подключения к цифровой шине котла значения не имеет.

#### **Назначение контактных групп Адаптера:**

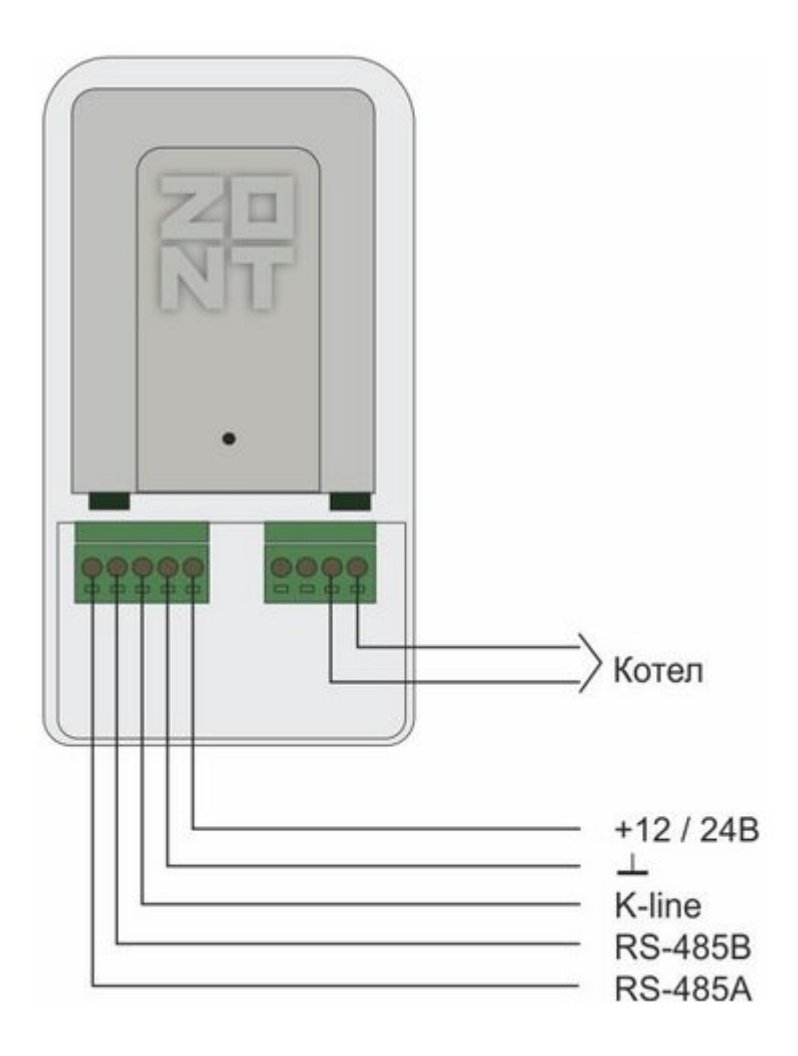

### **Схемы подключения к различным приборам ZONT**

**ZONT SMART NEW, H-1V NEW**

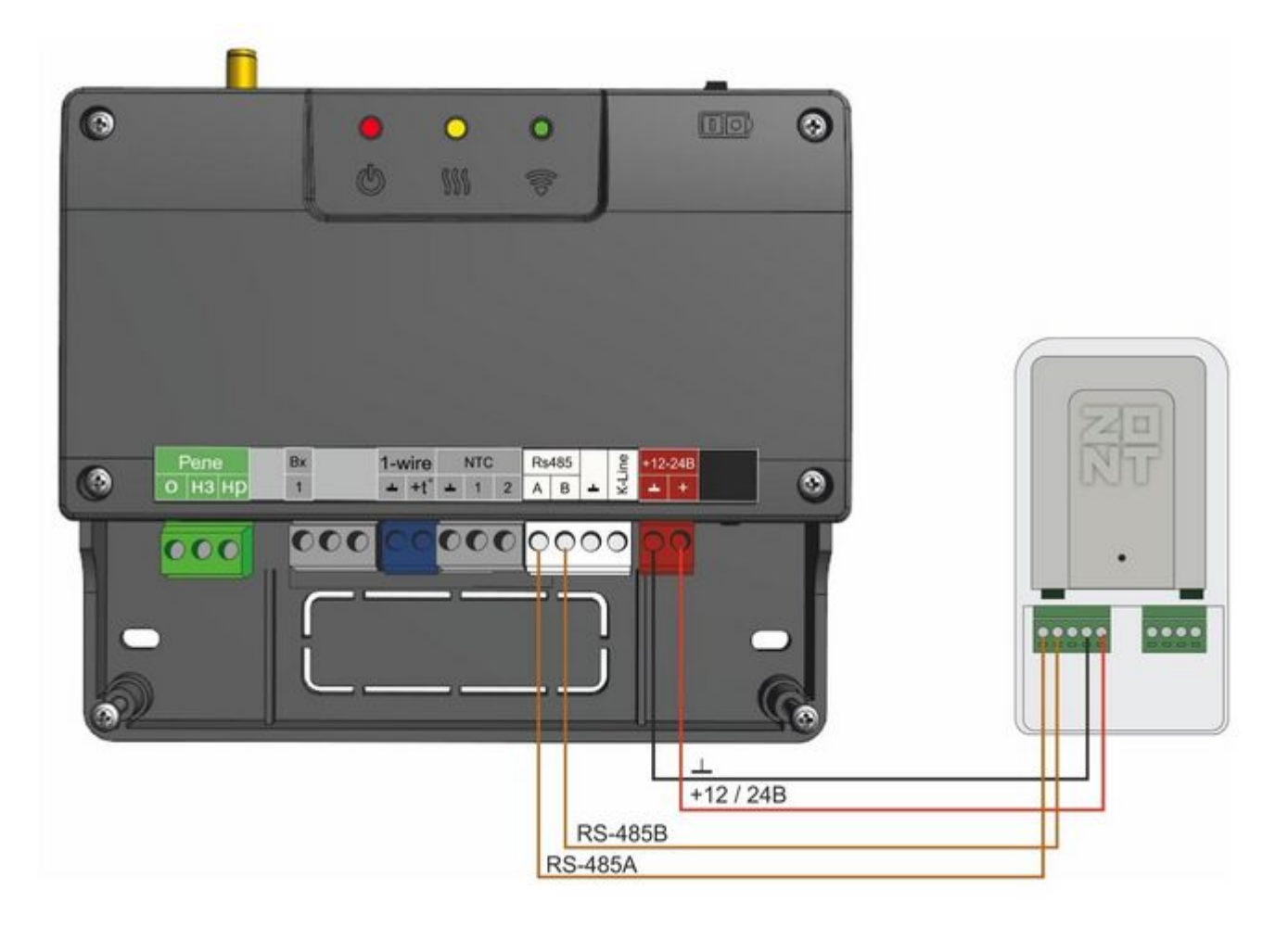

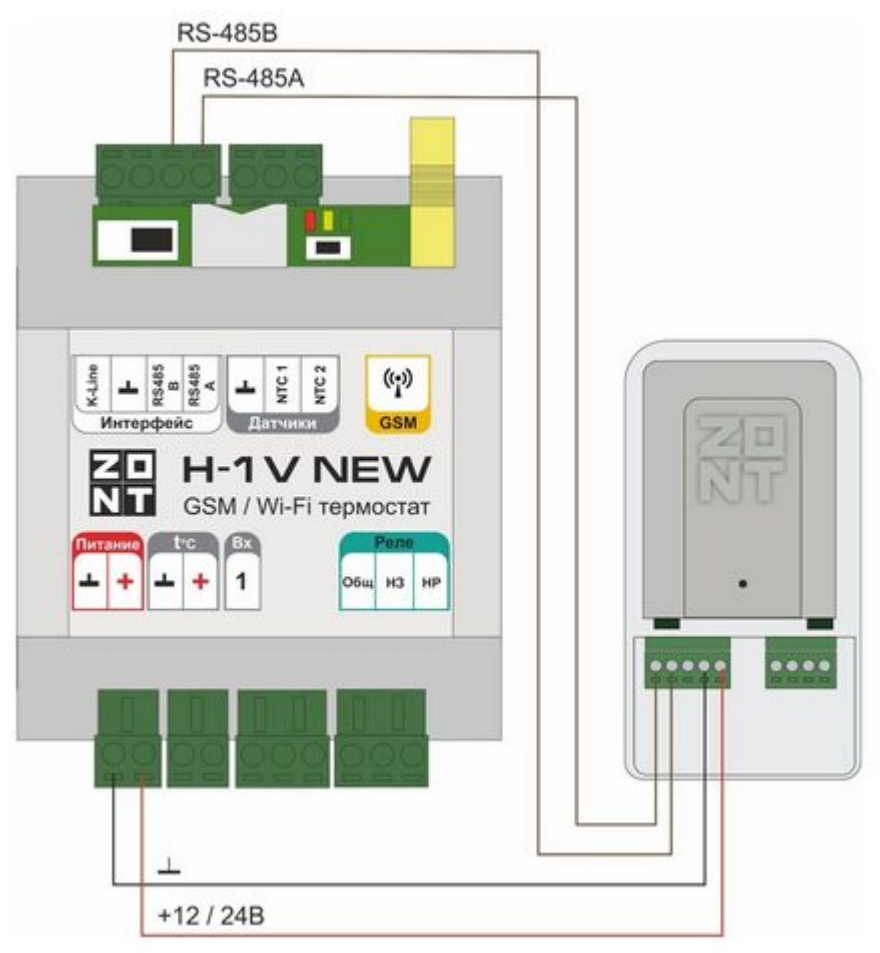

#### **ZONT SMART 2.0, H-1V.02**

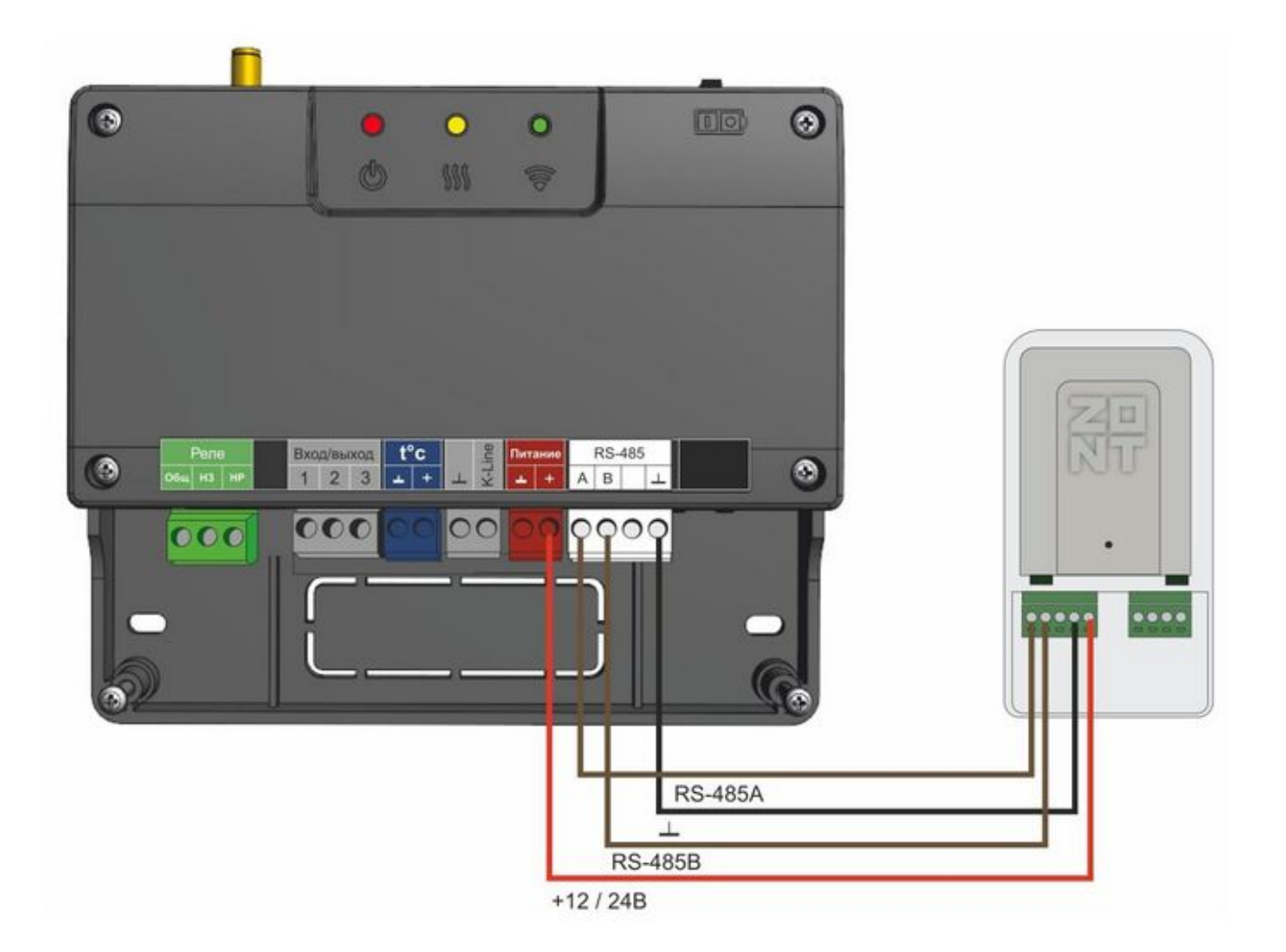

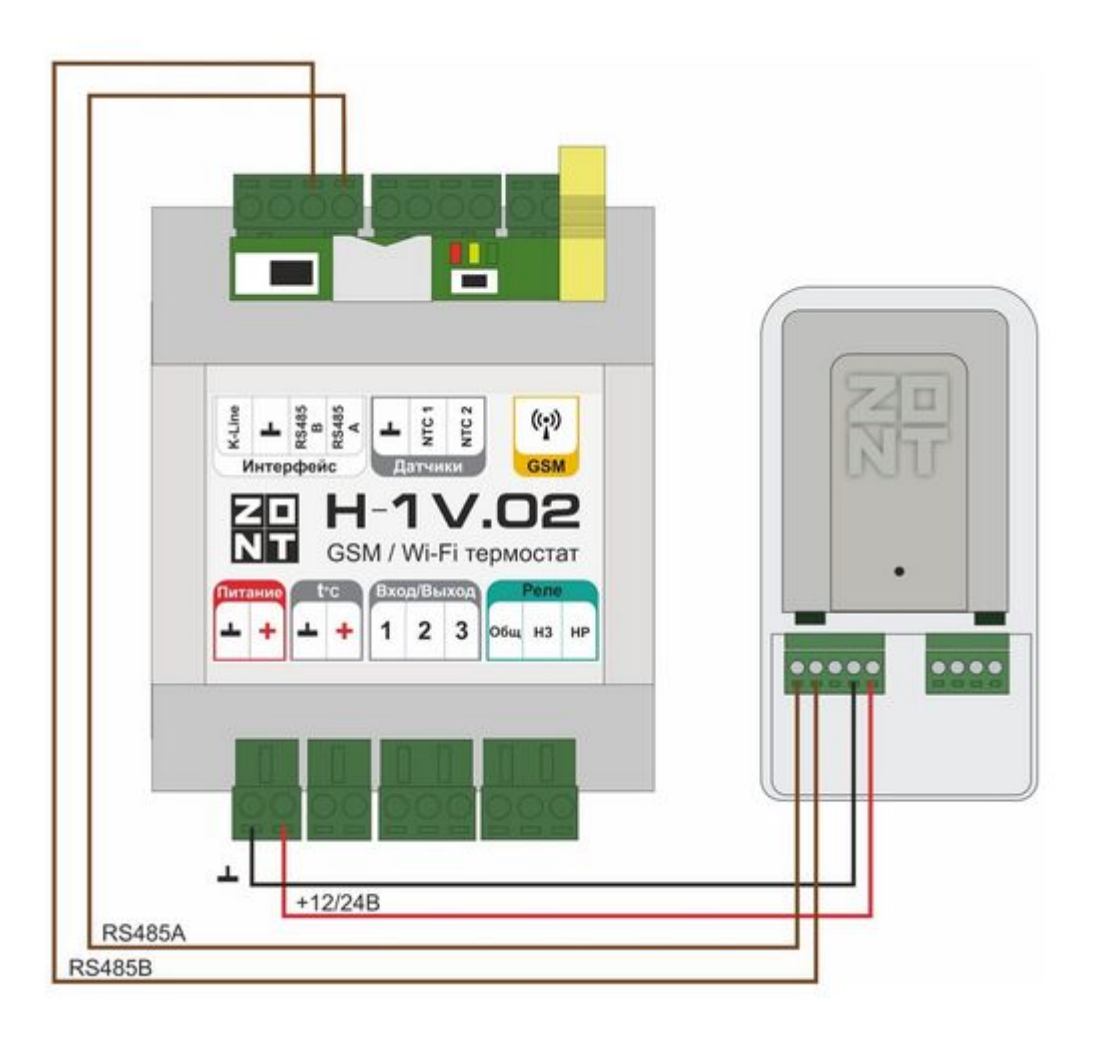

**ZONT Н700+ PRO**

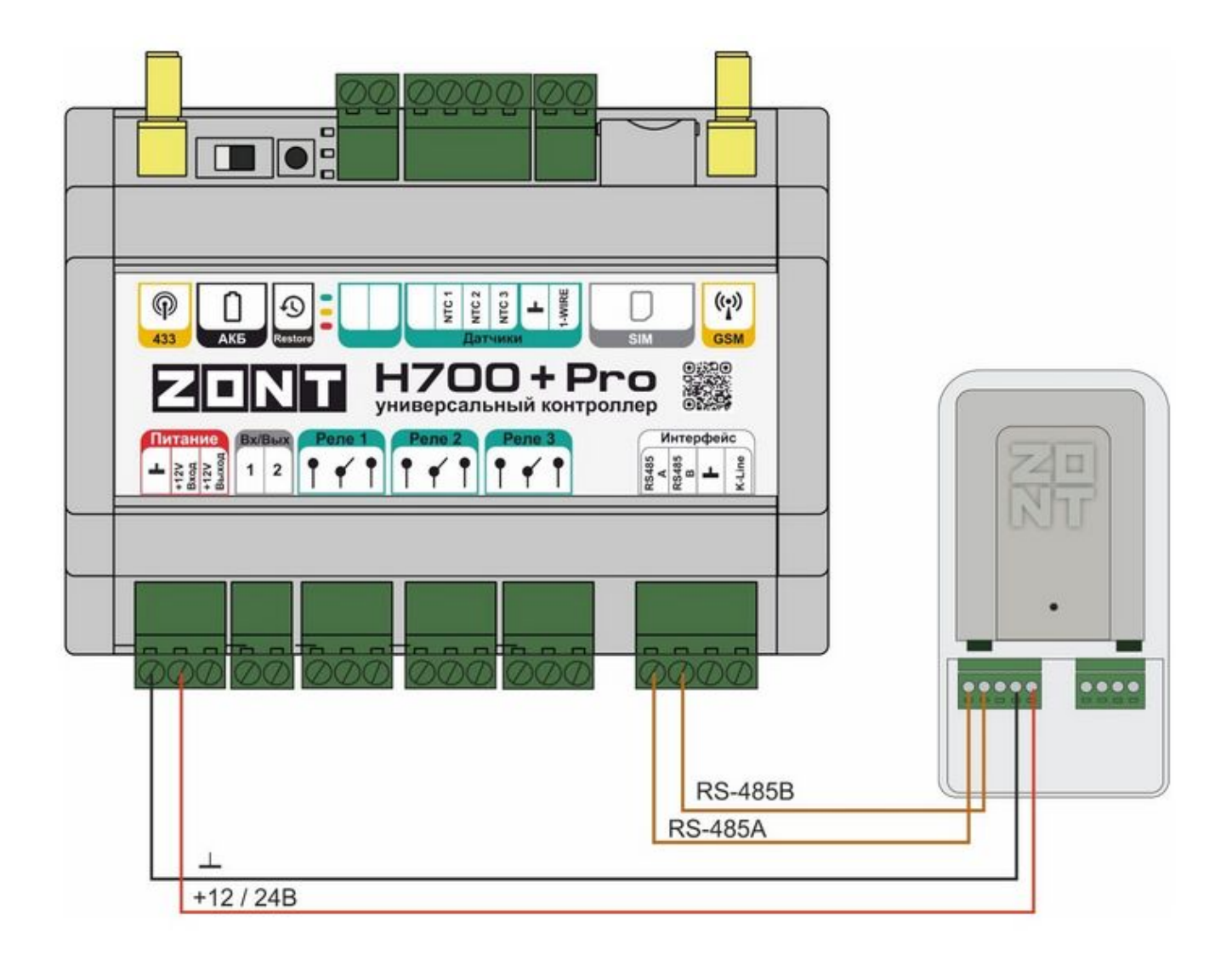

**ZONT Н1000+ PRO**

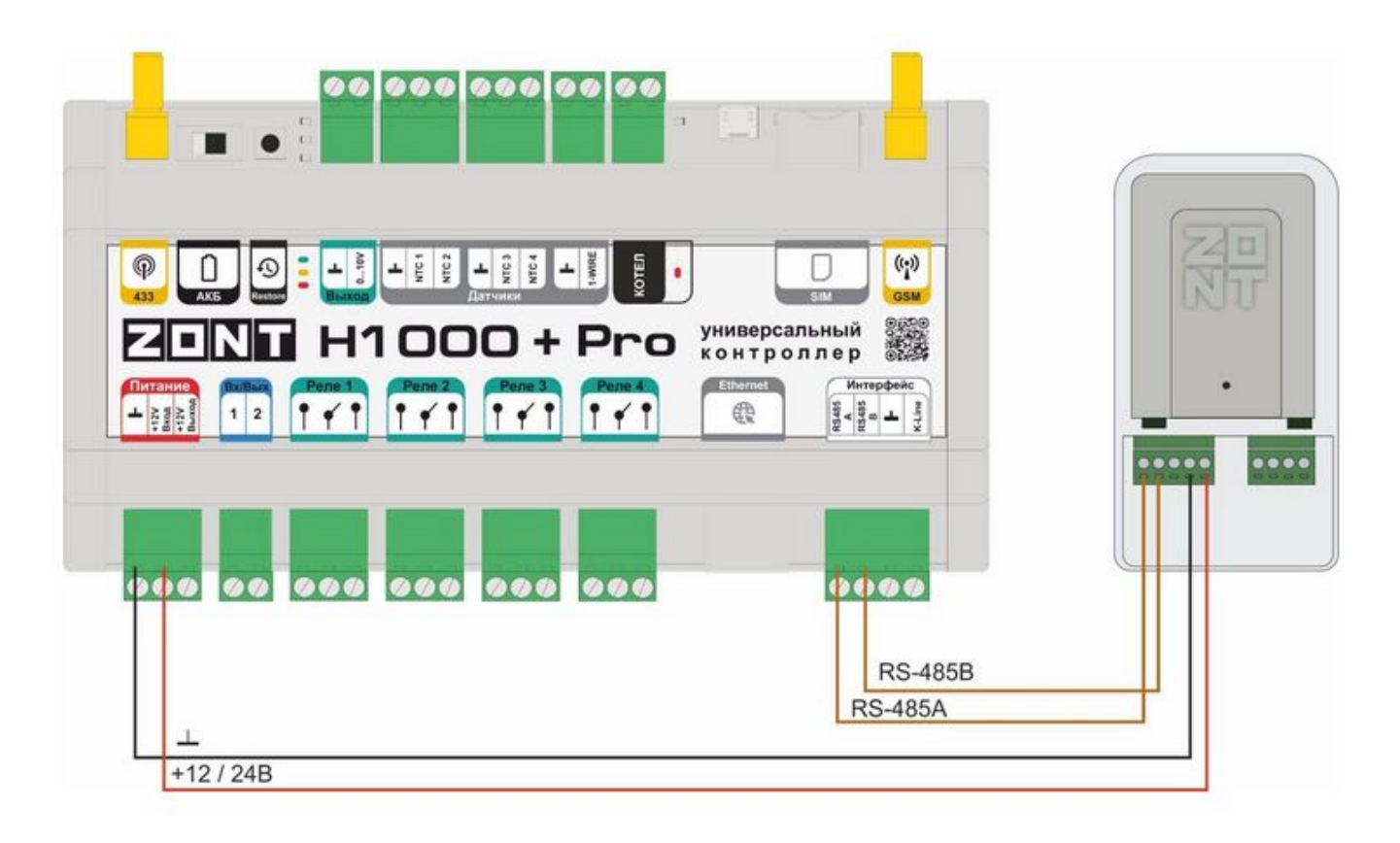

#### **ZONT Н1500+ PRO**

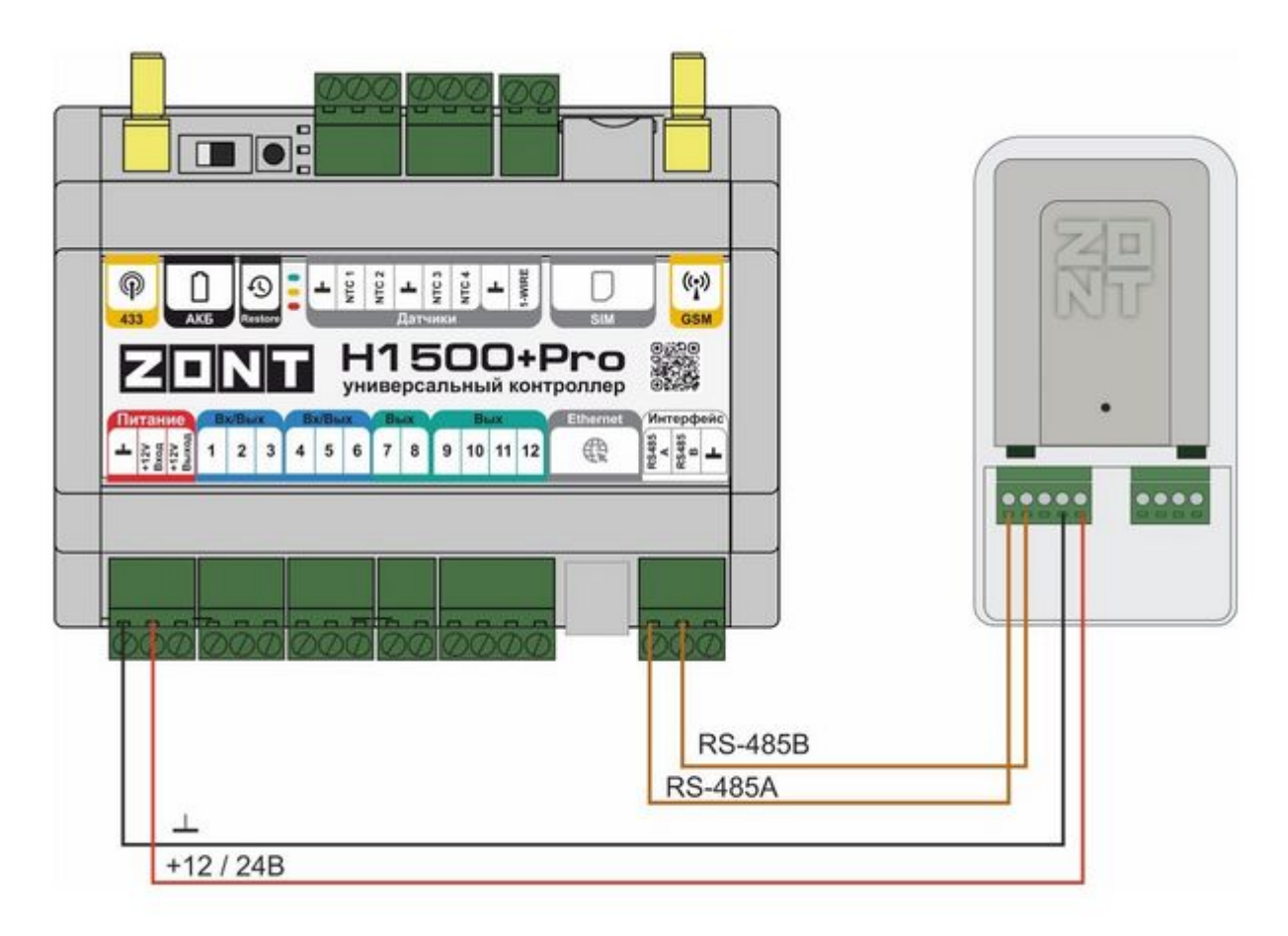

#### **Н2000+ PRO**

#### **Интерфейс RS-485**

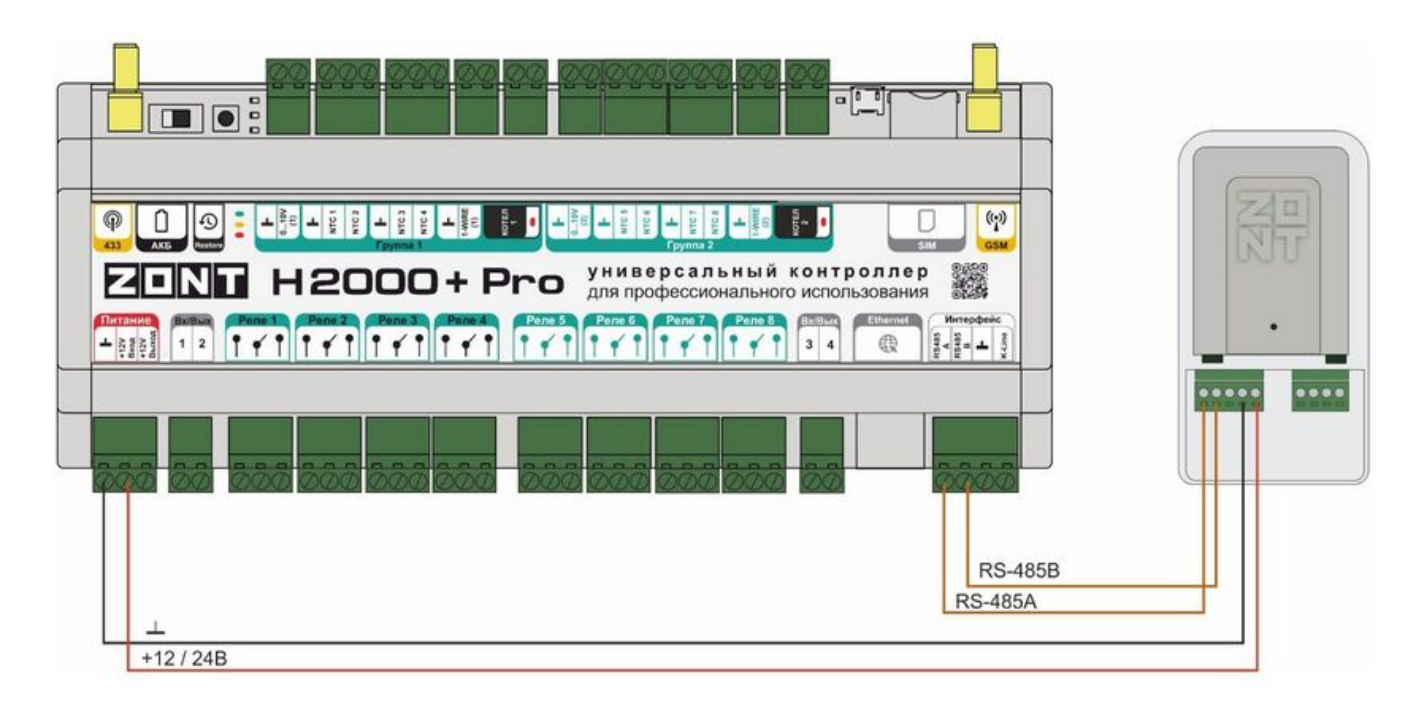

#### **Схемы подключения к оборудованию, снятому с производства**

**ZONT Н-1 (Н-2), Н-1V**

**Интерфейс K-Line**

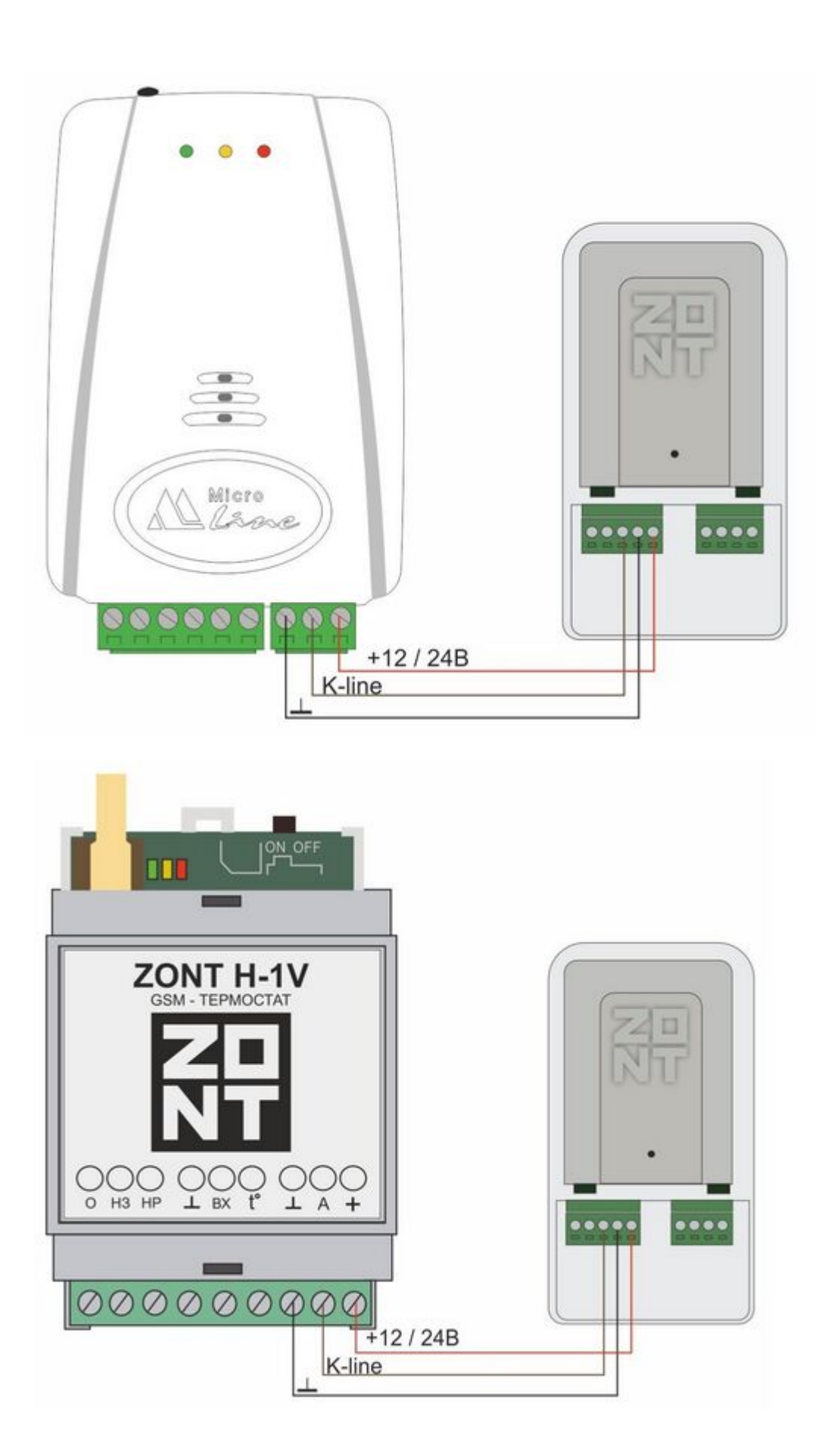

**ZONT SMART**

**Интерфейс K-Line**

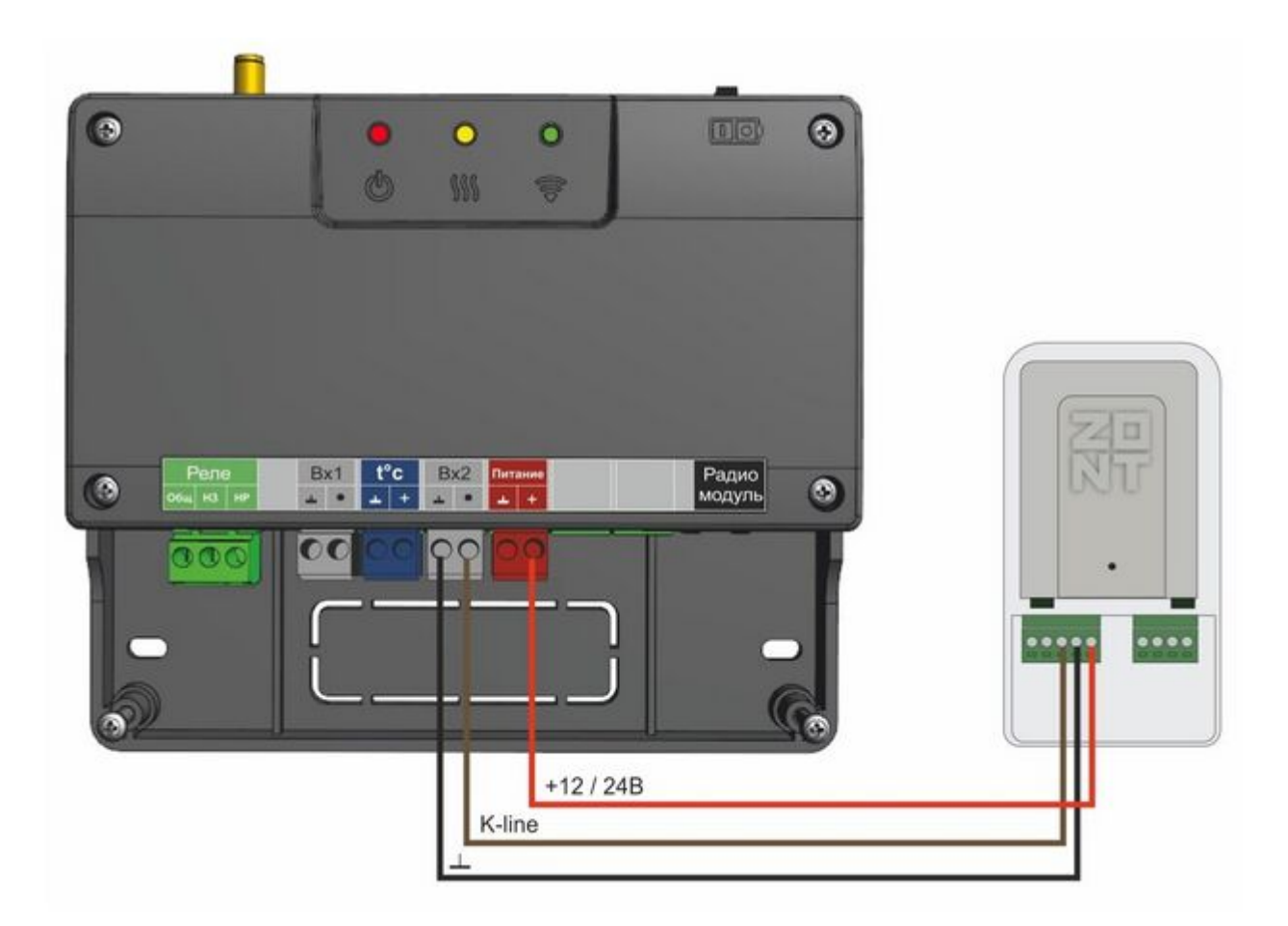

#### **ZONT Н1000+**

### **Интерфейс K-Line**

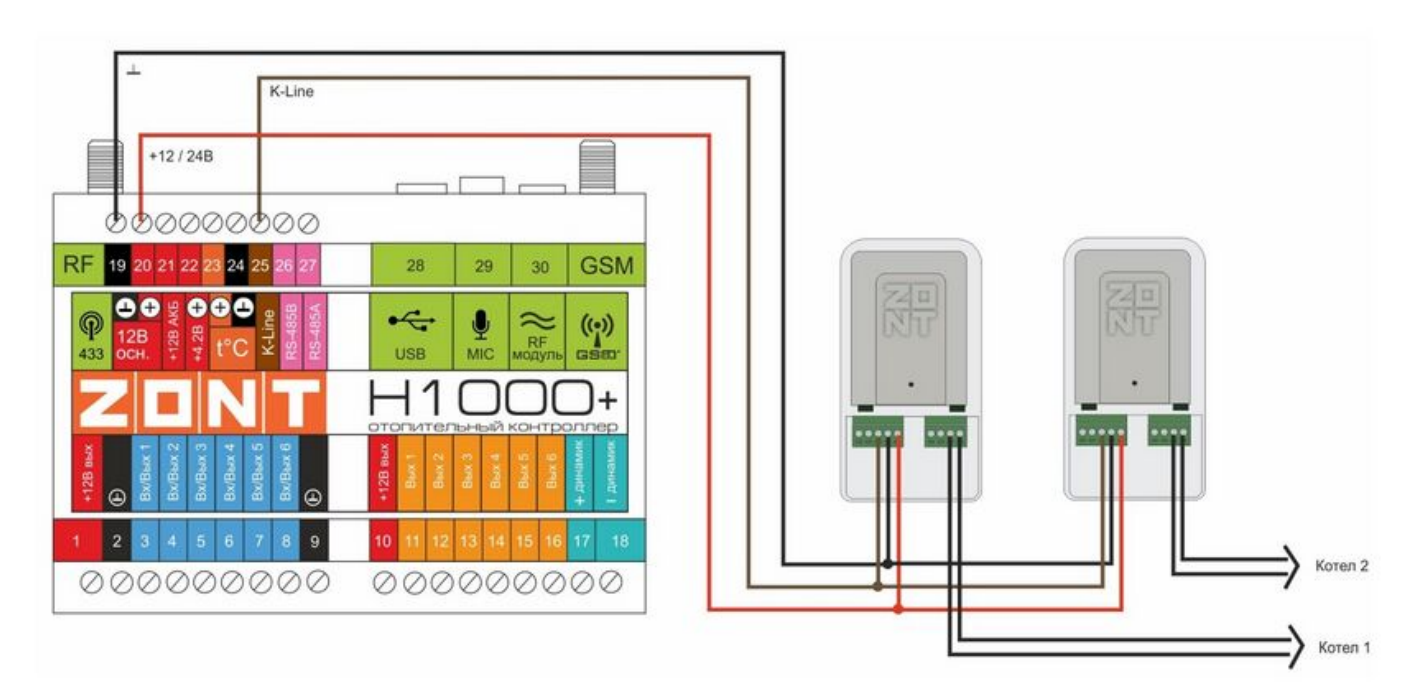

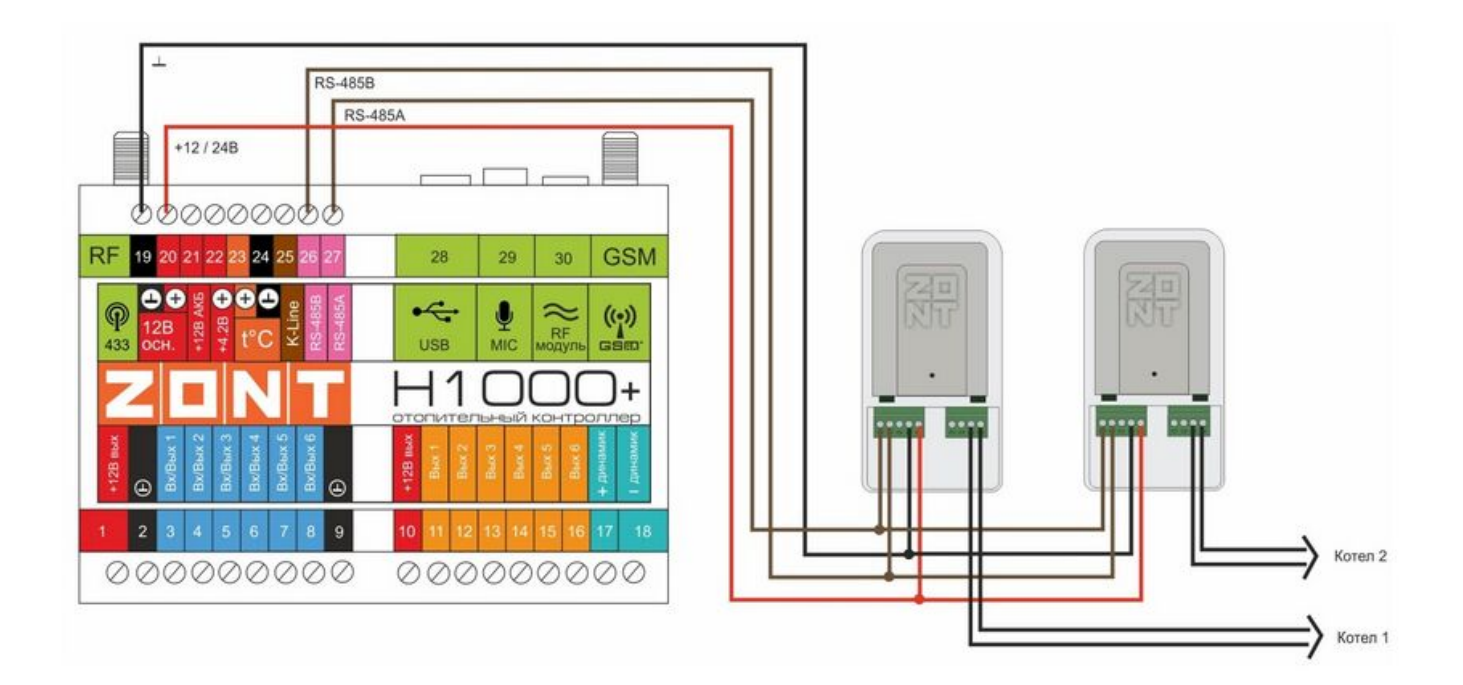

#### **Подключение 2 адаптеров по разным интерфейсам**

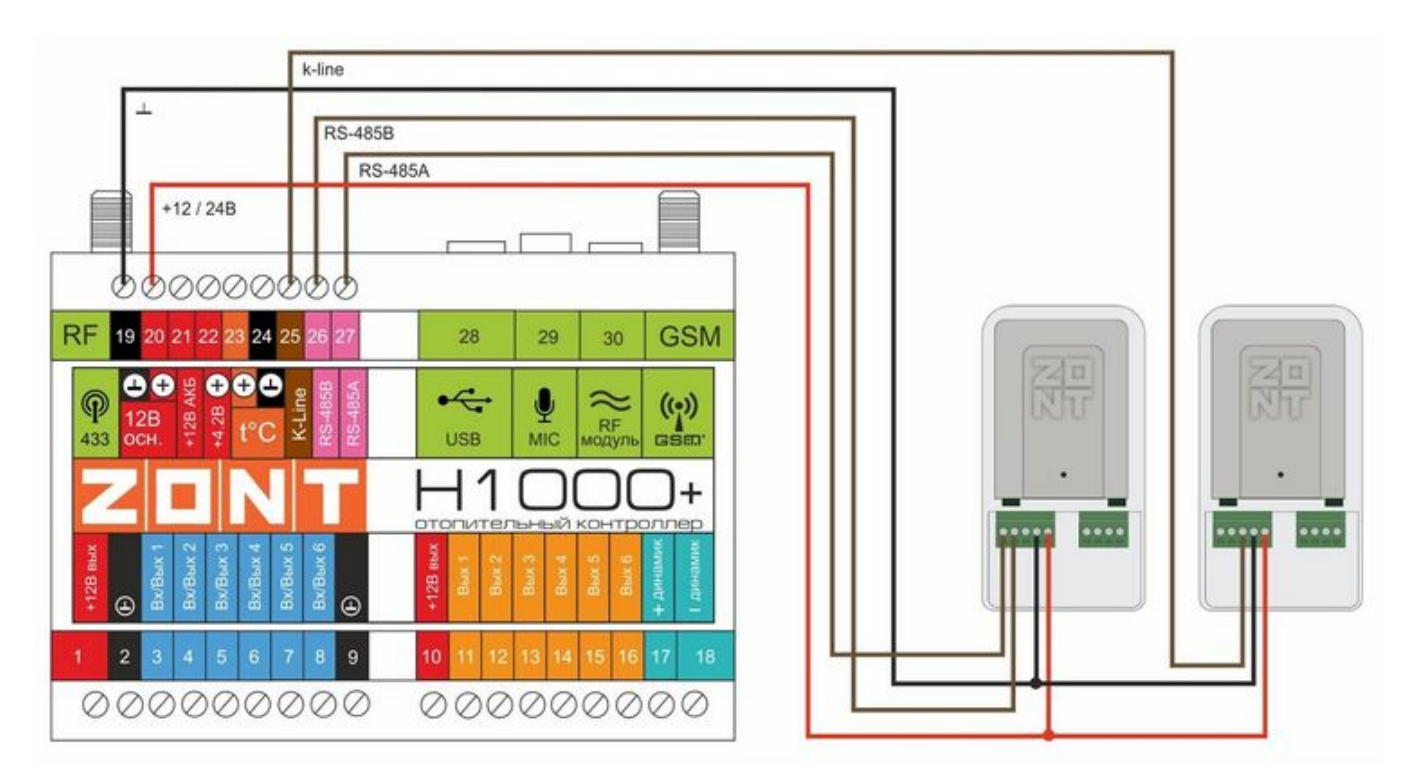

#### **ZONT Н2000+**

**Интерфейс K-Line**

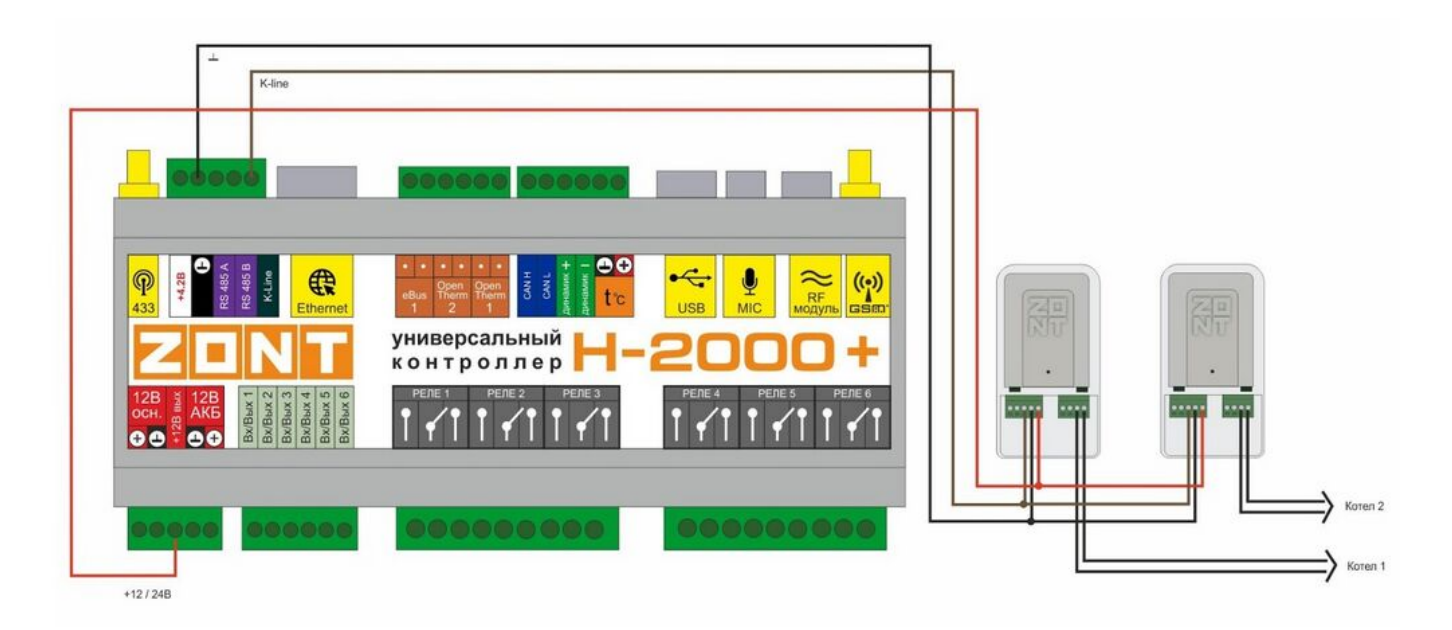

#### **Интерфейс RS-485**

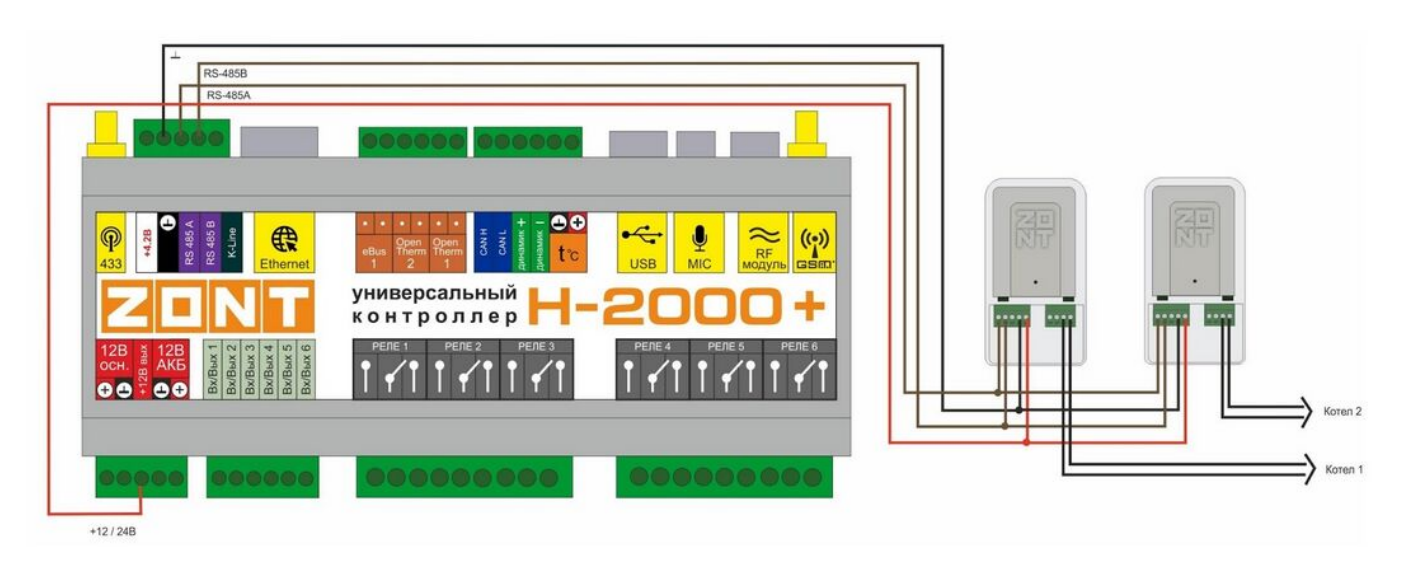

# **Подключение 2 адаптеров по разным интерфейсам**

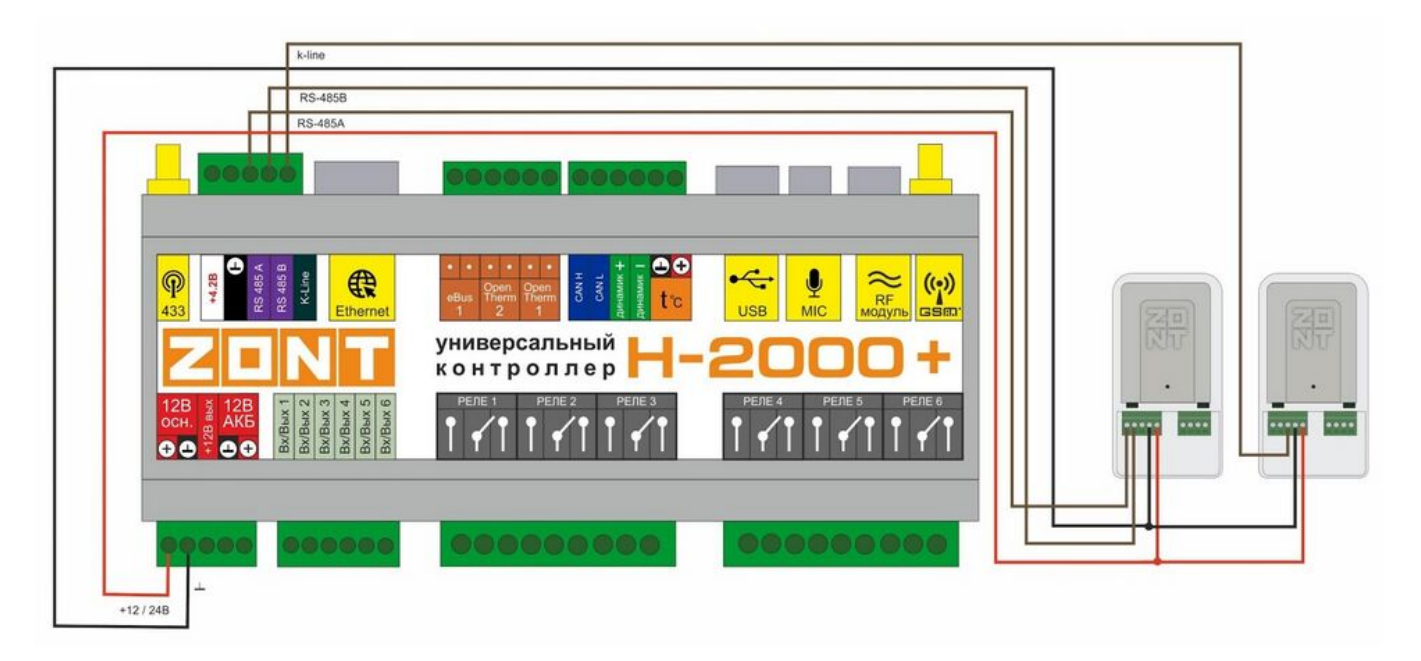

# **Применение в конфигурации прибора ZONT**

После включения питания Адаптера, в конфигурации прибора ZONT становится доступен его выбор в качестве исполнительного устройства для управления отопительным котлом.

Вкладка блоков настроек: Отопление / Исполнительные устройства / Адаптеры котлов:

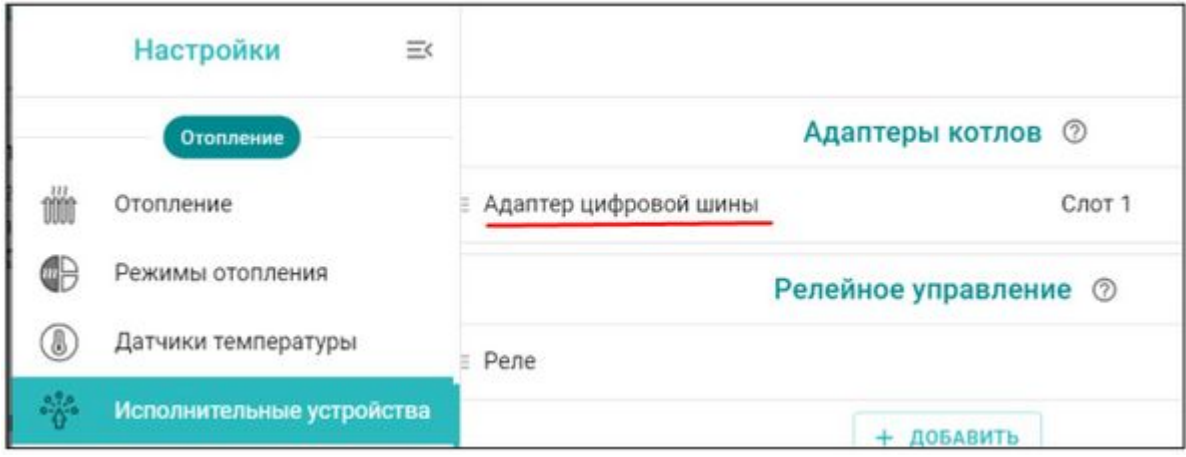

После подключения обязательно проверьте и при необходимости правильно укажите тип цифровой шины и модель котла, с которым будет работать адаптер.

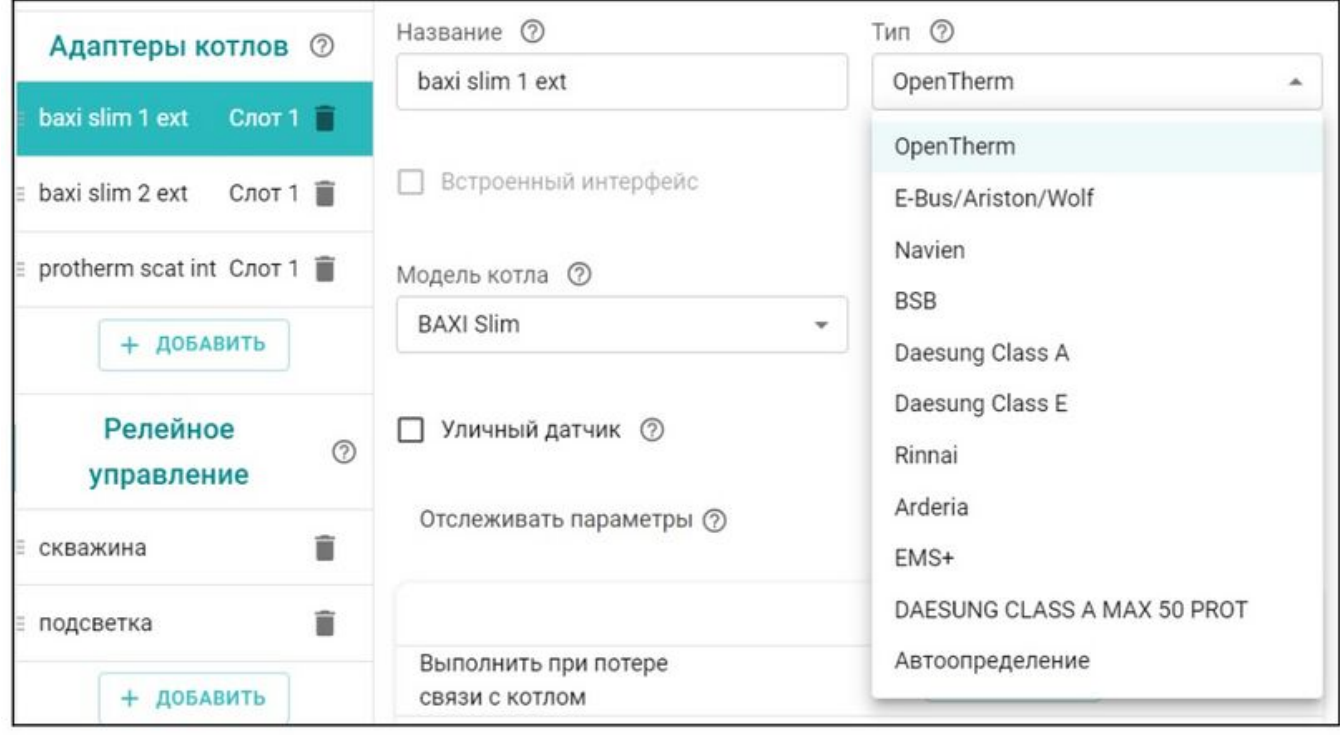

*Примечание:* Перечень котлов поддерживаемых по цифровой шине приведен в Библиотеке ZONT в разделе ["Схемы подключения](http://support.microline.ru/index.php/%D0%A1%D1%85%D0%B5%D0%BC%D1%8B_%D1%86%D0%B8%D1%84%D1%80%D0%BE%D0%B2%D0%BE%D0%B3%D0%BE_%D0%BF%D0%BE%D0%B4%D0%BA%D0%BB%D1%8E%D1%87%D0%B5%D0%BD%D0%B8%D1%8F_ZONT_%D0%BA_%D0%BA%D0%BE%D1%82%D0%BB%D0%B0%D0%BC_%D0%BE%D1%82%D0%BE%D0%BF%D0%BB%D0%B5%D0%BD%D0%B8%D1%8F)". Проверить совместимость можно с помощью [нашего](https://www.tvp-electro.ru/sovmestimost-kotlov-s-zont/) [ресурса.](https://www.tvp-electro.ru/sovmestimost-kotlov-s-zont/)

Индикатор работы внешнего адаптера цифровой шины периодически вспыхивает при считывании данных с цифровой шины котла зеленым или красным цветом:

- зеленый индикатор отображает связь между прибором ZONT и адаптером;
- красный отображает связь между адаптером и котлом.

Пропадание индикации или постоянное горение индикатора говорит об отсутствии обмена по данной линии связи.

# **ПРИЛОЖЕНИЯ**

# **Приложение 1. Гарантийные обязательства и ремонт**

Устройства, вышедшие из строя в течение гарантийного срока по причинам, не зависящим от потребителя, подлежат бесплатному гарантийному ремонту или замене. Гарантийный ремонт осуществляет производитель или уполномоченный производителем сервисный центр. Замена производится в тех случаях, когда производитель считает ремонт нецелесообразным.

Гарантийные обязательства не распространяются на устройства в следующих случаях:

- при использовании устройства не по назначению;
- при нарушении параметров окружающей среды во время транспортировки, хранения или эксплуатации устройства;
- при возникновении неисправностей, связанных с нарушением правил монтажа и эксплуатации устройства;
- при наличии следов недопустимых механических воздействий на устройства и его элементы: следов ударов, трещин, сколов, деформации корпуса, разъемов, колодок, клемм и т.п.;
- при наличии на устройстве следов теплового воздействия;
- при наличии следов короткого замыкания, разрушения или перегрева элементов вследствие подключения на контакты устройства источников питания или нагрузки, не соответствующих техническим характеристикам устройства;
- при наличии следов жидкостей внутри устройства и/или следов воздействия этих жидкостей на элементы устройства;
- при обнаружении внутри устройства посторонних предметов, веществ или следов жизнедеятельности насекомых;
- при неисправностях, возникших вследствие техногенных аварий, пожара или стихийных бедствий;
- при внесении конструктивных изменений в устройство или проведении ремонта самостоятельно или лицами (организациями), не уполномоченными для таких действий производителем;
- гарантия не распространяется на элементы питания, используемые в устройстве, а также на SIM-карты и любые расходные материалы, поставляемые с устройством.

ВНИМАНИЕ!!! В том случае, если во время диагностики будет выявлено, что причина неработоспособности устройства не связана с производственным дефектом, а также при истечении гарантийного срока на момент отправки или обращения по гарантии, диагностика и ремонт устройства производятся за счёт покупателя, по расценкам производителя или уполномоченного производителем сервисного центра. Расценки на ремонт согласовываются с покупателем по телефону или в почтовой переписке до начала работ по ремонту.

ВНИМАНИЕ!!! Для проведения гарантийного и негарантийного ремонта необходимо предъявить или приложить совместно с устройством следующие документы:

1. **ЗАЯВКА НА РЕМОНТ**(при отсутствии заполненной "Заявки на ремонт" диагностика и ремонт не выполняется). Заполнить электронную форму заявки и распечатать её можно на сайте производителя в разделе "**[Гарантия и возврат](https://zont-online.ru/garantii/)**". Также есть возможность скачать и заполнить вручную бланк (word) — [Заявка на ремонт](https://zont-online.ru/wp-content/uploads/2022/10/Zayavka-na-diagnostiku-i-remont-oborudovaniya.docx). В дальнейшем вы сможете отслеживать статус отправленного в ремонт оборудования на странице "**[Проверка статуса ремонта](https://zont-online.ru/proverka-statusa-remonta/)**".

- 2. Копию последней страницы паспорта устройства.
- 3. Копию документа, подтверждающего дату продажи устройства.
- 4. Копию паспорта отправителя в случае использования транспортной компании для доставки устройства после ремонта.

ВНИМАНИЕ!!! В случае отсутствия паспорта устройства или документа, подтверждающего дату продажи, до отправки устройства в ремонт согласуйте, пожалуйста, со специалистом техподдержки условия проведения ремонта.

#### *Примечания:*

- 1. Прежде чем обратиться по гарантии, свяжитесь, пожалуйста, со специалистом технической поддержки по телефону: [8 800 700-72-91](#page--1-0) или e-mail: [support@microline.ru](mailto:support@microline.ru) для того, чтобы убедиться, что устройство действительно не работоспособно и требует ремонта. Гарантийный ремонт устройства осуществляется только по предварительному согласованию со специалистом службы технической поддержки производителя.
- 2. Если Вы отправляете в ремонт контроллер, скачайте и сохраните, пожалуйста, созданную Вами конфигурацию. При проведении диагностики возможен сброс контроллера к заводским настройкам. Восстановить конфигурацию после сброса к заводским настройкам невозможно.
- 3. Неработоспособность применяемой в устройстве SIM-карты (в т.ч. неверно выбранного тарифа), нестабильность или слабый уровень приема GSM-сигнала на границе зон обслуживания оператора сотовой связи или в других местах неуверенного приема не являются неисправностью устройства.
- 4. Товары, приобретенные в комплекте с устройством (брелки, метки, блоки реле, датчики и т.п.), могут иметь гарантийные обязательства, отличающиеся от изложенных выше.
- 5. При транспортировке в ремонт устройство должно быть упаковано таким образом, чтобы сохранился внешний вид устройства, а корпус устройства был защищен от повреждений.
- 6. Устройства, производимые под торговой маркой ZONT технически сложные товары и не подлежат возврату в соответствии п.11 "Перечня непродовольственных товаров надлежащего качества, не подлежащих возврату или обмену на аналогичный товар" Постановления Правительства РФ от 19.01.1998 г. №55 в ред. от 28.01.2019 г.
- 7. Покупатель, совершивший покупку дистанционным образом (в интернет-магазине), вправе отказаться от товара в любое время до его передачи, а после передачи товара в течении семи дней в соответствии с пунктом 21 ст. 26.1 Закона РФ "О защите прав потребителей". При возврате устройство должно быть укомплектовано в соответствии с паспортными данными, должно быть упаковано в оригинальную упаковку, иметь товарный вид, ненарушенные гарантийные пломбы и наклейки.
- 8. Доставка устройства покупателю после проведения ремонта осуществляется силами и за счет покупателя в соответствии с п.7 ст.18 Закона РФ "О защите прав потребителей".